## **Инструкция по подключению к системе «Интернет-Банк» с использованием технологии разовых СМС-паролей.**

Зайдите в раздел «Мобильная версия» в системе «Интернет-Банк».

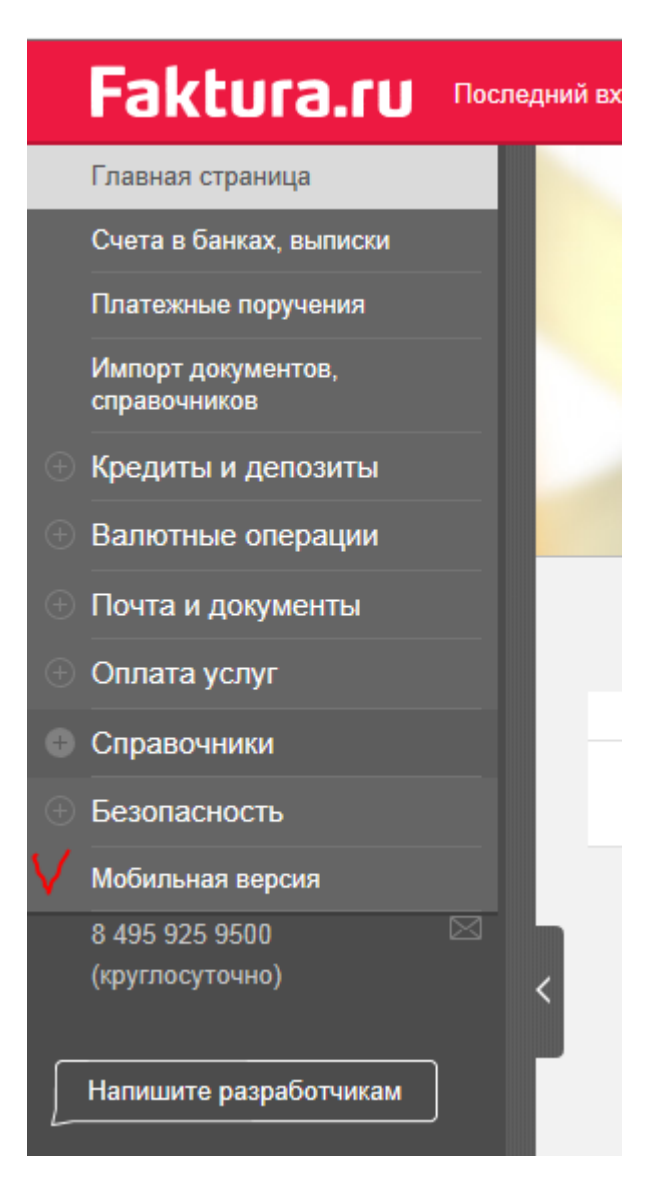

В открывшемся окне нажмите «Подключить».

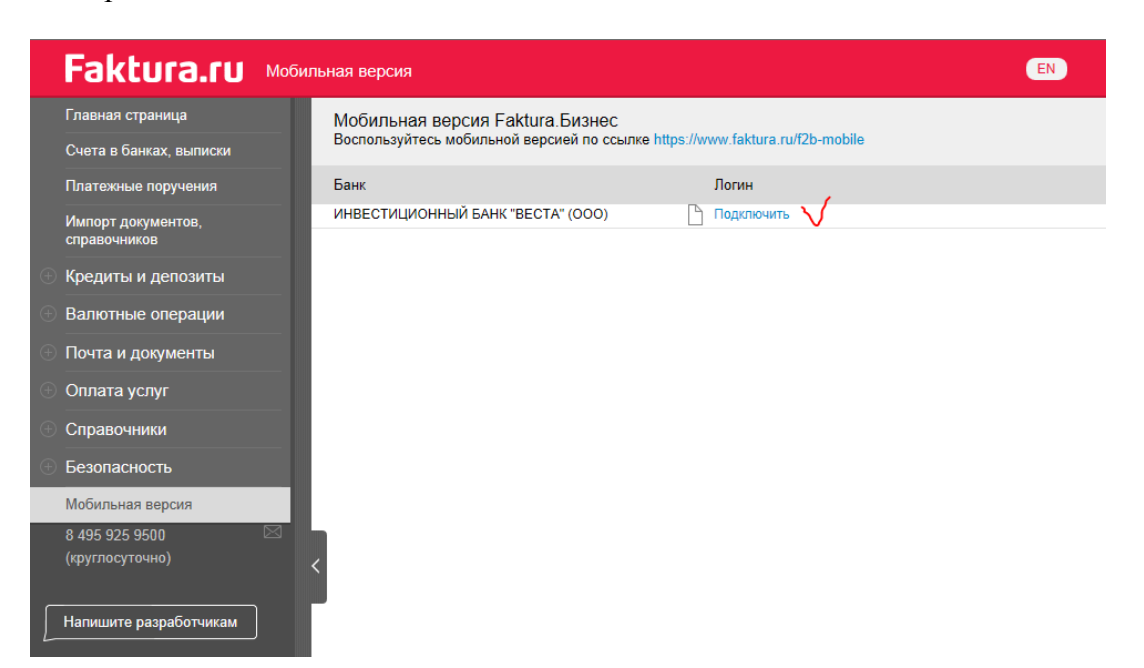

Откроется окно «Заявление на получение логина и пароля». Заполните поля «Логин», «Телефон». Поставить галочку в поле «Подтверждаю свое согласие с Условиями предоставления логина и пароля».

Нажмите «Отправить».

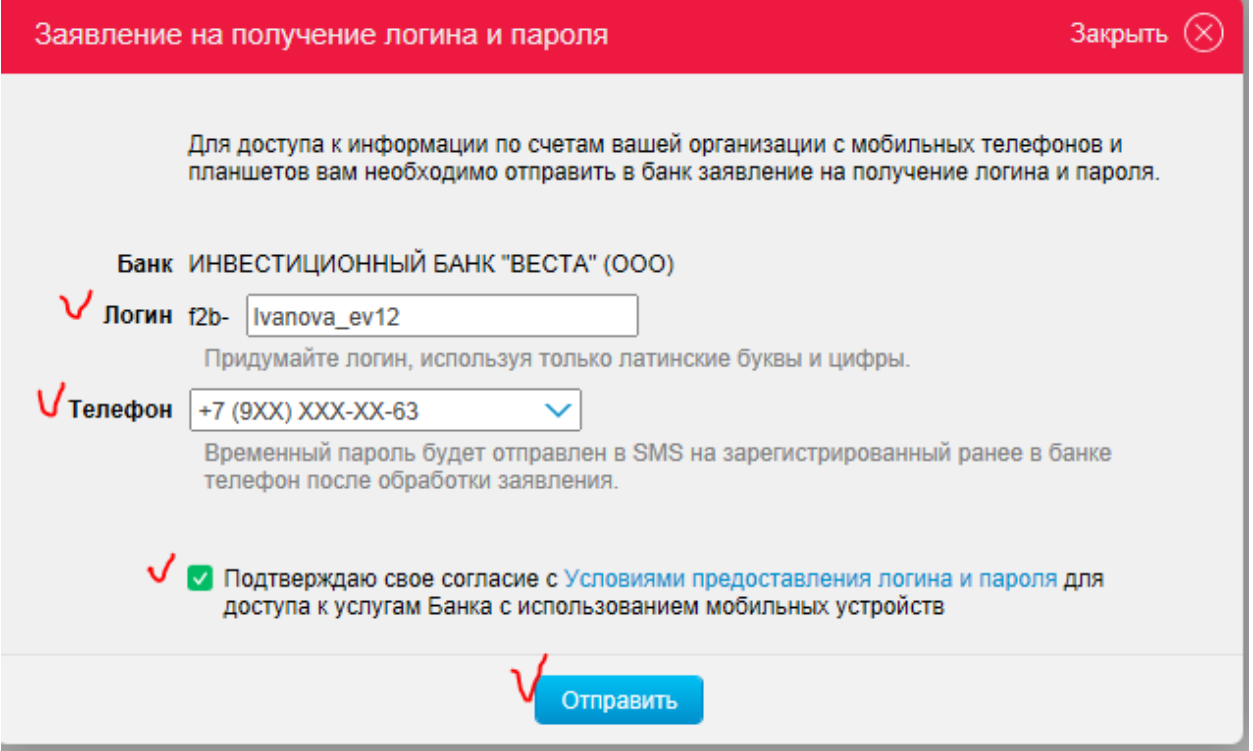

Смс-сообщение с первоначальным паролем поступит на телефон, указанный в Заявлении на получение логина и пароля.